Texto base para responder às questões 01 à 05.

### **MUNDIAL: DOMINGO CONFUSO NO APITO**

A Fifa informou que se manterá neutra sobre as questões envolvendo erros clamorosos da arbitragem ocorridos neste domingo. Dois lances chamaram a atenção: o gol que não valeu de Lampard no duelo entre Inglaterra x Alemanha, além do gol irregular da Argentina frente ao México, mas validado pela arbitragem.

Essas falhas de arbitragem trouxeram à tona a discussão sobre a possibilidade de utilização de mecanismos eletrônicos para facilitar o comando de jogo. Porém, não há qualquer perspectiva de mudanças para a melhoria do sistema de comando dos jogos.

"A Fifa não fará comentários sobre decisões da arbitragem dentro de campo", resumiu a entidade.

A inclusão de tecnologias no futebol parece ser algo ainda distante. A International Board, órgão que regulamenta as regras do futebol, cessou no começo do ano experimentos eletrônicos voltados ao auxílio de árbitros. Estão arquivados projetos de chips na bola, que acionariam assim que passasse a linha do gol.

A Inglaterra lamenta o gol de Lampard que o juiz uruguaio Jorge Larrionda não viu. A bola bateu no travessão e superou a linha do gol, mas a arbitragem não deu gol. A partida contra a Alemanha ficaria empatada por 2 a 2 aos 38 min do primeiro tempo. O jogo terminou com vitória alemã por 4 a 1.

Já os mexicanos se revoltaram com a arbitragem, que não percebeu que a jogada do gol de Tevez estava irregular. A partida estava empatada por 0 a 0. Tevez cabeceou em impedimento, abrindo o marcador. Ao término dos 90 min, o placar apontou vitória da Argentina por 3 a 1.

No caso do gol de Tevez, uma cena curiosa. O auxiliar Stefano Ayroldi acionou o árbitro Roberto Rossetti após o gol de Tevez para discutir a jogada. O telão no estádio exibiu o replay. Os jogadores mexicanos pressionaram o auxiliar pedindo para que a arbitragem recorresse à ajuda externa para comprovar a ilegitimidade do gol. Mas sem sucesso.

UOL – Das agências internacionais – Em Johanesburgo (África do Sul) – 27/06/2010

### **QUESTÃO 01**

As expressões sublinhadas são complementos verbais, exceto:

a) "resumiu a entidade"

- b) "o placar apontou vitória da Argentina por 3 a 1"
- c) "O telão no estádio exibiu o replay"
- d) "não há qualquer perspectiva de mudanças"

# **QUESTÃO 02**

Observe o emprego do "que" nas frases abaixo.

- I "que se manterá neutra"
- II "que regulamenta as regras do futebol"
- III  $-$  " $que$  acionariam assim que passasse a linha do gol"
- IV "que o juiz uruguaio Jorge Larrionda não viu"
- V "que a jogada do gol de Tevez estava irregular" O "que" possui a mesma função apenas em:
- a) I, III e IV. b) II, III e IV.
- c) I, III e V.
- d) II, IV e V.

### **QUESTÃO 03**

Observe as frases.

- I "para facilitar o comando de jogo"
- II "para que a arbitragem recorresse"
- III "para discutir a jogada"
- IV "para comprovar a ilegitimidade do gol" A preposição sublinhada expressa relação de:
- a) consequência.
- b) lugar.
- c) fim.
- d) proporção.

#### **QUESTÃO 04**

Nas frases:

- I "mas validado pela arbitragem"
- II "mas a arbitragem não deu gol"
- III "Mas sem sucesso"
	- A conjunção sublinhada expressa noção de:
- a) comparação.
- b) adversidade.
- c) adição.
- d) consequência.

### **QUESTÃO 05**

Observe os verbos sublinhados nas frases abaixo.

I – "Essas falhas de arbitragem trouxeram à tona a discussão"

- II "O auxiliar Stefano Ayroldi acionou o árbitro"
- III "A bola bateu no travessão"

IV – "A partida contra a Alemanha ficaria empatada por 2 a 2"

V – "A partida estava empatada por 0 a 0"

 Os verbos que se encontram no mesmo modo e tempo verbal são:

- a) I, II e III apenas.
- b) III, IV e V apenas.
- c) I, III e V apenas.
- d) II e IV apenas.

### **QUESTÃO 06**

Qual o valor de x que satisfaz a equação  $3x + 4(1+x)+2=$ 5x-x-6?

- a) -4
- b) 4
- c) 3

d) 8

# **QUESTÃO 07**

O sistema de equações  $\begin{cases} 6x + 3y = 21 \end{cases}$ 

```
5x - 2y = 4x + 3yx - 2ytem como solução:
```

```
a) x=2; y=3b) x=3; y=2
```
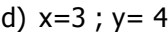

#### **QUESTÃO 08**

A média aritmética do conjunto numérico {2, 3,4} é :

- a) 3,5
- b) 3
- c) 4
- d) 5

### **QUESTÃO 09**

Uma máquina, trabalhando 30 minutos, produz 200 peças. Quantas peças iguais produzirá em 3 horas e 30 minutos? a) 1.400 peças.

- b) 1.500 peças.
- c) 1.600 peças.
- d) 1.650 peças.

#### **QUESTÃO 10**

Um professor escreveu a seguinte frase durante uma aula de matemática:

 "Se 2 está para 4, então 3 está para x" O número x que completa a frase é: a) 5

- 
- b) 6
- c) 7
- d) 9

**Texto base para responder às questões 11 a 18 que abrangem códigos PHP sem e com o trabalho de conexão ao BD MySQL.**

#### **A linguagem PHP e o Banco de Dados MySQL**

Em pesquisas pela Internet podemos nos deparar com diversos artigos elogiando a linguagem PHP. Geralmente entre os tópicos desta lista podemos encontrar: Licença gratuita; Velocidade de processamento ótima; Eficiência; Segurança; Roda em qualquer tipo de plataforma (SO); Código fonte livre.

Não é a toa que esta linguagem é a 4ª mais usada (conforme ranking TIOBE Junho/2010) e que muitas pessoas sempre a viram com certo romantismo. Linguagem que trabalha de maneira fácil quando o assunto é conexão com o BD MySQL, e até dizem ser o casamento perfeito, tamanha a facilidade de conversação.

# **QUESTÃO 11**

Em PHP, você precisa criar um contador que comece em 0 e vá até 10, que sempre exiba seu valor em linhas diferentes. Para elaborar este contador utilizará o comando FOR. Assinale a opção que contenha o comando correto. a) for(\$contador = 0; \$contador <= 10; \$contador ++ $\}$ { echo \$contador."<br />>"; }

b) for(\$contador = 0; \$contador = 10; \$contador ++ ${}$ }{ echo \$contador."<br />>"; }

c) for(\$contador = 0; \$contador < 10; \$contador ++ $\}$ { echo \$contador."<br />>"; }

d) for(\$contador = 0; \$contador <= 9; \$contador ++){ echo \$contador."<br />>"; }

### **QUESTÃO 12**

Em PHP, assinale a opção que indica a sintaxe correta na criação de uma matriz com o nome de teste, contendo 3 posições e exibindo o valor da 2ª posição.

a) \$teste = array("Um","Dois","Três"); //com parênteses echo \$teste[1);

b) \$teste = array["Um","Dois","Três"]; //com colchetes echo \$teste[1);

c) \$teste = array("Um","Dois","Três"); //com parênteses echo \$teste[2);

d) \$teste = array["Um","Dois","Três"]; //com colchetes echo \$teste[2);

# **QUESTÃO 13**

Analisando o endereço

www.teste.com.br/Index.php?id=10 , assinale a opção que contenha código correto para criar uma variável chamada valor que receba o valor 10 do id presente no endereço citado anteriormente:

- a)  $\text{scalar} = \frac{1}{2} \text{POST}['id']$ ;
- b)  $\text{scalar} = \frac{1}{2} \cdot \text{GET} \cdot \text{Id}$ ;
- c)  $\text{scalar} = \text{g} \text{ REQUEST} \text{fid}$
- d)  $\text{scalar} = \frac{1}{2}$  SESSION['id'];

### **QUESTÃO 14**

Em sistemas de Login, com verificação de usuário e senha é muito comum o trabalho com sessão. Assinale a opção que contenha o código correto para se iniciar sessão, criando uma com o nome de Teste e atribuindo a ela o valor 4.

- a) start\_session(); \$\_SESSION['Teste']=4;
- b) session\_start(); \$Teste=4;
- c) session\_start(); \$\_SESSION['Teste']=4;
- d) start\_session(); \$Teste=4;

# **QUESTÃO 15**

A criação de funções em PHP reduz o código e facilita a manutenção do mesmo. Para criar uma função com o nome de Multiplicação que recebe dois valores e retorna o produto dos valores devemos escrever o código?

a) Function Multiplicacao(\$valor1,\$valor2){ return \$valor1  $*$  \$valor2; }

b) function Multiplicacao(\$valor1;\$valor2){ return \$valor1  $*$ \$valor2; }

c) Function Multiplicacao(\$valor1;\$valor2){ return \$valor1  $*$  \$valor2; }

d) function Multiplicacao(\$valor1,\$valor2){ return \$valor1  $*$  \$valor2; }

### **QUESTÃO 16**

Um determinado formulário HTML contém o cadastro de Cliente do site xxx. As informações coletadas no formulário são repassadas a um script PHP que processa e repassa a um Banco de Dados MySQL. Uma das informações deste formulário é a escolha de sexo, opção disponibilizada em um Botão de Radio chamado sexo com 2 valores (Masc e Fem). Assinale a opção que indica o comando correto para receber o sexo (vindo do formulário) e armazenar em uma variável chamada \$sexo:

### **PROVA OBJETIVA – CONCURSO PÚBLICO – 3.02-ANALISTA DE SISTEMAS – VOTORANTIM – SP - 2010**

a) if ( $$sexo = "Masc"$ ){  $$sexo = "Masc"$ } elseif( $$sexo$ 

 $==$  "Fem"){ \$sexo = "Fem"; }

b)  $$sexo = $$  POST['sexo'];

c) if ( $$sexo = "Masc"$ ) $$sexo = "Masc"$ ; elseif( $$sexo$  $=$  "Fem") $\{$  \$sexo = "Fem"; }end if

d)  $$sexo = $ GET [sexo']$ ;

### **QUESTÃO 17**

Mentalize um Banco de Dados MySQL chamado de BDEmpresa. Neste BD existem diversas tabelas e uma delas se chama tbfuncionario, contendo os campos Matrícula, Nome e Idade (como func\_id, func\_nome e func\_ idade). Analise o código PHP abaixo:

 \$sql = "SELECT \* FROM tbfuncionario WHERE func\_idade BETWEEN '25' AND '50' ";

Sabendo que a linha acima pretende selecionar todas as informações dos funcionários com idade entre 25 e 50, assinale a opção correta.

a) O comando SELECTserá executado automaticamente pela variável \$sql.

b) O comando ainda não está sendo executado, na verdade esta sendo armazenada a string "SELECT ..." em \$sql que através de outro comando executará o SQL. c) Colando o asterisco (\*) após SELECT o comando não funcionará, no PHP devemos escrever campo a campo d) BETWEEN funciona sem o uso do WHERE.

### **QUESTÃO 18**

Você precisa gerar um script PHP que estabeleça a conexão com um BD MySQL chamado BDTeste, localizado no servidor http://teste.com utilizando o nome de usuário UserTeste e senha SenhaTeste. Assinale a opção que contenha o comando para efetuar a conexão.

a) \$conexao = mysql\_connect("http://teste.com",

"UserTeste", "SenhaTeste"); mysql\_select\_db("BDTeste");

b) \$conexao = mysql\_connect("http://teste.com",

"UserTeste", "SenhaTeste, "BDTeste");

c) \$conexao = mysql\_connect("http://teste.com",

"UserTeste", "SenhaTeste"); mysql\_db("BDTeste");

d) \$conexao = mysql\_connect("http://teste.com",

"SenhaTeste", "UserTeste"); mysql\_db("BDTeste");

#### **As questões 19 a 22 estão baseadas neste DER – esquema conceitual.**

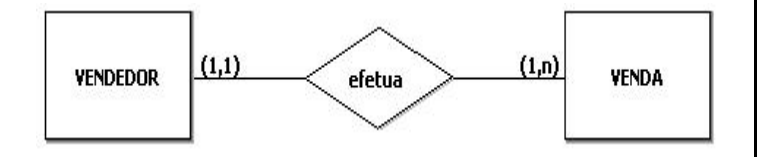

### **QUESTÃO 19**

Após a análise responda: Na aplicação do esquema lógico onde ficará o campo Chave Estrangeira?

a) A chave primária de Vendedor será chave estrangeira em Venda.

b) A chave primária de Venda será chave estrangeira em Vendedor.

c) Surge uma entidade associativa.

d) Não precisamos criar chave estrangeira para definir os relacionamentos.

### **QUESTÃO 20**

Utilizando a linguagem SQL, indique a opção que contenha o script correto para a montagem da tabela Vendedor com os campos ID tipo Número Inteiro chave primária e auto numeração e Nome tipo Texto com 100 caracteres. a) create table vendedor {id int auto increment, nome varchar(100), primary key(id)};

b) create vendedor (id int increment,nome varchar(100), primary key(id));

c) create table vendedor (id int auto\_increment,nome varchar(100), primary key(id));

d) create table vendedor (primary key(id int auto\_increment), nome varchar(100));

#### **QUESTÃO 21**

Após a criação da tabela Vendedor, você necessita inserir um registro (cadastrar 1 vendedor). Para efetuar a operação você deverá utilizar o comando INSERT. Assinale a opção com a sintaxe correta do comando para inserir os vendedores.

a) INSERT INTO vendedor (nome) VALUES ("Cristiane Almeida");

b) INSERT vendedor ("Cristiane Almeida");

c) INSERT INTO vendedor VALUES ("Cristiane Almeida");

d) INSERT vendedor (nome) VALUES ("Cristiane Almeida");

### **QUESTÃO 22**

Você acaba de inserir um registro na tabela Vendedor utilizando o comando INSERT (enunciado anterior) e percebe que o nome do Vendedor não é apenas "Cristiane Almeida" e sim "Cristiane Almeida Ferraz". Para acertar este registro, usará o comando UPDATE. Assinale a opção que contenha o comando correto.

a) UPDATE Vendedor SET nome='Cristiane Almeida' WHERE nome='Cristiane Almeida Ferraz';

b) UPDATE Vendedor WHERE nome='Cristiane Almeida Ferraz' SET nome='Cristiane Almeida';

c) UPDATE Vendedor SET nome='Cristiane Almeida Ferraz' WHERE nome='Cristiane Almeida';

d) UPDATE Vendedor WHERE nome='Cristiane Almeida' SET nome='Cristiane Almeida Ferraz';

#### **Texto base para responder às questões 23 a 28**.

#### **Utilizando o Borland Delphi 7**

O Delphi é e foi muito utilizado no desenvolvimento de aplicações [desktop,](http://pt.wikipedia.org/wiki/Desktop) aplicações multicamadas e cliente/servidor, compatível com os [bancos de dados](http://pt.wikipedia.org/wiki/Bancos_de_dados) mais conhecidos do mercado. O Delphi pode ser utilizado para diversos tipos de desenvolvimento de projeto, abrangendo desde [Serviços](http://pt.wikipedia.org/wiki/Servi%C3%A7o) a Aplicações [Web](http://pt.wikipedia.org/wiki/Web) e [CTI](http://pt.wikipedia.org/wiki/CTI) (texto do Wikipedia). Atualmente encontra-se em 9º no ranking TIOBE - Junho/2010.

Não é uma linguagem muito simples, mas já fez muito sucesso entre os programadores.

#### **QUESTÃO 23**

No Delphi, sempre se deve fazer conversão de dados para receber informações do formulário, utilizar em cálculo e exibir em Labels. Imagine a seguinte situação: Criamos um formulário que recebe dois valores quaisquer em Caixas de Texto, sendo armazenados nas variáveis x e y. Após receber os valores em x e y, o código somará x+y e colocará o resultado numa 3ª variável chamada z, exibindo z numa Label. (Nomes dos objetos do formulário – Edit1, Edit2 e Label).

 Assinale a opção que contenha o código correto para que se possa converter o valor digitado em Edit1 para se atribuir a x, sendo x variável do tipo inteiro:

a) x := StringToInteger(Edit1.Text);

b)  $x :=$  StrToInteger(Edit1.Text);

c)  $x :=$  StrToInt(Edit1.Text);

d) x := StringToInt(Edit1.Text);

### **QUESTÃO 24**

Em Delphi, você precisa criar um contador que comece em 0 e vá até 10, que sempre exiba seu valor com ShowMessage. Para elaborar este contador utilizará o

comando FOR.

Assinale a opção que contenha o comando correto.

a) for  $i := 0$  to 10 do begin ShowMessage(IntToStr(i)); end;

b) for  $i := 0$  to 10 do begin ShowMessage(i); end;

c) for  $i := 0$  to 10 do begin ShowMessage"IntToStr(i)"; end;

d) for  $i := 0$  to 10 do begin ShowMessage"i"; end;

### **QUESTÃO 25**

Assinale a opção que apresenta a sintaxe correta para a criação de uma matriz com 5 posições em Delphi.

- a) Matriz array[1..5] of Integer;
- b) Matriz array[1-5] of Integer;
- c) Matriz: array[1..5] of Integer;
- d) Matriz: array[1-5] of Integer;

### **QUESTÃO 26**

Utilizando o Delphi, você acaba de adicionar um ListBox ao formulário de Cadastro de Clientes. Este ListBox possui o nome de lstTeste e recebe valores de uma variável chamada teste do tipo inteiro. Assinale a opção correta quanto ao comando para adicionar os valores desta variável em linhas deste ListBox:

- a) lstTeste.Add(IntegerToString(teste));
- b) lstTeste.Items (IntegerToStr(teste));
- c) lstTeste.Add.Items(IntToString(teste));
- d) lstTeste.Items.Add(IntToStr(teste));

# **QUESTÃO 27**

Em um determinado formulário Delphi, você precisa exibir na tela um valor moeda. Sabendo que o Delphi não aplica formatação moeda automaticamente, assinale a opção que indique o comando correto para a conversão na saída de um valor mostrado em uma Label (Label1):

a) Label1.Caption := FormatCurr('R\$,  $\# \# 0.00$ ', Variável);

- b) Label1.Caption := FormatCurrency('R\$
- ,##0.00',Variável);
- c) Label1.Caption :=  $FCurr('R$$ ,  $\# \# 0.00'$ , Variável);
- d) Label1.Caption := ForCurr('R\$,  $\# \# 0.00$ ', Variável);

### **QUESTÃO 28**

Você acaba de montar um formulário em Delphi que permite ao usuário a escolha, em Radio Group, de sexo. Caso escolha masculino (Index 0) mostrará Masculino, caso Feminino (index 1) mostrará Feminino. Assinale a opção com a solução (Radio Button com o nome de rdbSexo) que apresenta o resultado em ShowMessage:

a) if  $rdb$ Sexo.ItemIndex = 0 then

ShowMessage('Masculino'); else if rdbSexo.ItemIndex = 1 then ShowMessage('Feminino');

- b) if  $rdbSexo.ItemIndex = 0$  then ShowMessage('Masculino') else if rdbSexo.ItemIndex = 1 then ShowMessage('Feminino');
- c) if rdbSexo.ItemIndex =  $0 \{ShowMessage('Masculino')\}$ else if rdbSexo.ItemIndex =  $1$  { ShowMessage('Feminino');}
- d) if rdbSexo.ItemIndex =  $0 \{$  ShowMessage('Masculino');} else if rdbSexo.ItemIndex
	- $= 1$  {ShowMessage('Feminino'); }

#### **Texto base para responder às questões 29 a 38.**

#### **A estilização de páginas HTML com CSS**

A linguagem HTML, utilizada para a montagem de páginas de Internet, não possui muitos comandos para a estilização de páginas. Quando o HTML é combinado ao CSS os resultados podem ser impressionantes, surgem novas e variadas possibilidades para toda a formatação das páginas, desde as cores de fundo de tabelas a formatação de menus.

Analise o script HTML e o script CSS, respectivamente, a seguir.

#### **O arquivo HTML**

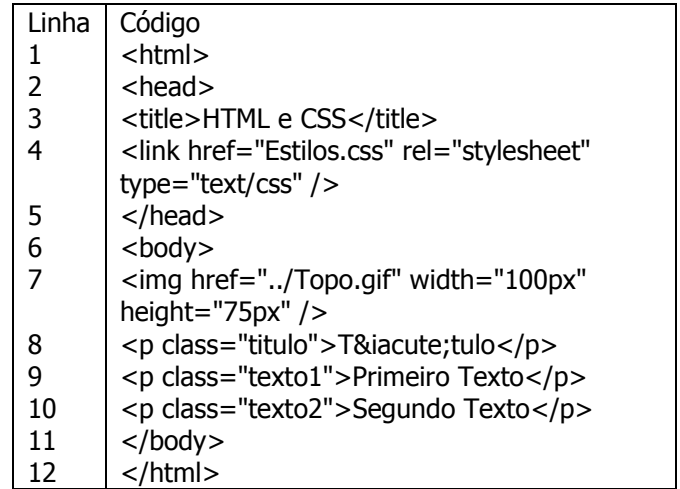

### **PROVA OBJETIVA – CONCURSO PÚBLICO – 3.02-ANALISTA DE SISTEMAS – VOTORANTIM – SP - 2010**

#### **O arquivo CSS**

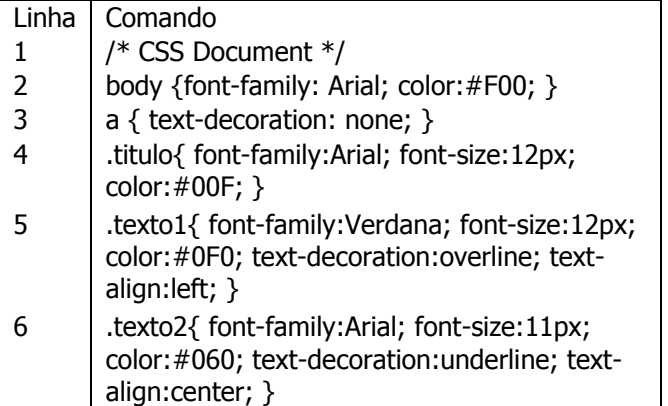

### **QUESTÃO 29**

Analisando a linha 2 do arquivo CSS, onde está sendo formatado o body do HTML, escolha a opção que indica a cor escolhida em color:#F00:

- a) Verde.
- b) Azul.
- c) Vermelha.
- d) Amarela.

### **QUESTÃO 30**

Analisando a linha 8 do arquivo HTML, perceba que o acento sobre a letra i está inserido conforme inserção correta de caracteres especiais, assim qualquer browser consegue mostrar o acento corretamente. Assinale a opção que indica a inserção do caractere ê (letra e com acento circunflexo).

- a) &ecirc:
- b) &ecircle;
- c) &etilde;
- d) é

### **QUESTÃO 31**

Na 1ª linha do arquivo CSS existe um comentário que mostra o tipo de Documento. Como fica o comentário no arquivo HTML para indicar o texto HTML Document?

- a) <--HTML Document-->
- b) <!--HTML Document--!>
- c) <!--HTML Document-->
- d) <!--HTML Document-- />

### **QUESTÃO 32**

A linha 3 do arquivo CSS indica que:

- a) toda tabela inserida em HTML ficará sem borda.
- b) todo comando de criação de link, em HTML, ficará sem sublinhado.
- c) toda imagem inserida no HTML ficará sem borda.
- d) todo parágrafo HTML ficará com os textos sem formatação.

### **QUESTÃO 33**

Na linha 7 do arquivo HTML existe um erro no comando img. Assinale a opção que indica o que há de errado nesta linha.

- a) Ao invés de href é src.
- b) Deve-se abrir e fechar o comando, assim:
- $\langle$ img $>\rangle$  $\langle$ img $>$ .
- c) Ao invés de href é action
- d) Falta indicar border.

### **QUESTÃO 34**

Para acrescentar uma lista não ordenada com 1 item no script HTML devemos utilizar o comando:

- a) <ul class=teste><li></li>
- b) <ol class=teste><li></li></ol>
- c) < ol class=teste> < li > </li >
- d) <ul class=teste><li></li></ul>

#### **QUESTÃO 35**

Após inserir a lista não ordenada, você deseja acrescentar linhas no CSS para a formatação desta lista (perceba que no enunciado anterior já apareça em cada opção class=teste). Assinale a opção que indique a formatação de texto em maiúsculas e negrito para todos os textos da lista.

- a) .teste { text-transform:uppercase; font-weight:bold;}
- b) .teste { text-transform:lowercase; font-border:bold; }
- c) .teste { text-transform:upercase; font-weight:bold; }
- d) .teste { text-transform:case; font-border:bold; }

### **QUESTÃO 36**

A linha 5 do arquivo CSS possui código para formatação de classe texto1. Dentro desta classe de formatação encontramos text-decoration:overline; e color:#0F0;. Assinale a opção com a afirmação correta, respectivamente, sobre os dois comandos.

- a) Aplica sublinhado sobre texto e aplica a cor azul.
- b) Aplica riscado sobre texto e aplica a cor verde.
- c) Aplica linha acima do texto e aplica a cor verde.
- d) Aplica riscado sobre texto e aplica a cor azul.

#### **QUESTÃO 37**

Caso seja necessário inserir um comando para acrescentar imagem ao fundo da página HTML, deve-se incrementar a linha 2 do CSS. Assinale a opção que indique o procedimento para inserir a imagem Fundo.gif no fundo da página.

- a) background-image:Fundo.gif;
- b) background-image:(Fundo.gif);
- c) background-image:url(Fundo.gif);
- d) background-image-url:Fundo.gif;

### **QUESTÃO 38**

Após inserir uma imagem de fundo na página HTML com o uso de comandos CSS, que comando CSS devemos usar para repetir esta imagem apenas na vertical (caso a imagem seja menor do que a resolução de tela do S.O.)? a) background-repeat:repeat-x;

- 
- b) background-repeat:repeat-y;
- c) background-repeat:x;
- d) background-repeat:y;

#### **Texto base para responder às questões 39 a 43.**

#### **Utilizando o Visual Basic 6.0**

Uma linguagem fácil com interface agradável, assim muitos definem o ambiente de desenvolvimento do Visual Basic. Em fóruns na Internet existem diversas discussões sobe quem é melhor Delphi ou VB, discussões acirradas por amantes de ambas as linguagens, hoje o Visual Basic está no pacote Visual Studio da Microsoft e pode trabalhar com POO.

Na lista do ranking TIOBE o Visual Basic encontra-se na 5ª posição, logo após o PHP (dados de Junho/2010).

#### **QUESTÃO 39**

O Visual Basic oferece vários eventos para disparar ações em botões, em movimentos do mouse e até mesmo sobre teclas pressionadas. Estes eventos podem facilitar e muito a manipulação de um formulário por usuários. Imagine um formulário para cadastrar clientes e que ao final de inserção de todas as informações o usuário pode gravar tudo clicando no botão Inserir ou pressionando a tecla enter, pois bem, os eventos sempre são usados em ações nos formulários. Assinale a opção que indique o evento que funciona quando o usuário arrasta um objeto qualquer sobre um determinado controle:

- a) DragOver()
- b) MouseDown()
- c) MouseMove()
- d) BdlClick()

#### **QUESTÃO 40**

Em Visual Basic, você precisa criar um código com Do While que se inicie em 1 e termine em 20. Assinale a opção com o script correto.

- a) contador = 1 Do While contador  $\le$  = 20 contador = contador + 1;Loop
- b) contador = 1 Do While contador  $\leq$  = 20 contador = contador + 1 Loop
- c) contador = 1 While contador  $\le$  = 20 do contador = contador + 1;Loop
- d) contador = 1 While contador  $\le$  = 20 contador = contador + 1 Loop

### **QUESTÃO 41**

Criando um formulário com Visual Basic, você acaba de inserir uma linha de código que irá atribuir a uma variável um valor recebido de uma Caixa de Entrada. Confira o código a seguir:

recebe = InputBox("Primeira Parte", "Segunda Parte") Analisando o código indique a opção correta.

a) O código está incorreto, pois a variável recebe deve conter o sinal de \$ antes de seu nome.

b) O texto "Primeira Parte" equivale à mensagem

mostrada na barra de título da Caixa de Entrada.

c) O texto "Segunda Parte" equivale á mensagem mostrada na barra de título da Caixa de Entrada.

d) Ao invés de InputBox deve-se escrever BoxInput

#### **QUESTÃO 42**

No Visual Basic a conversão de valores pode acontecer através de funções pré-definidas na linguagem, podemos até receber um valor em uma Caixa de Texto e exibir no formato de moeda. Assinale a opção que contenha o código correto para que uma variável chamada de y receba um valor de uma caixa de texto chamada txtValor e mostra o valor no formato moeda em uma Caixa de Mensagem:

- a) y = Value(txtValor.Text)
- MsgBox FormatCurrency(y, 2, vbTrue, vbTrue, vbTrue) b)  $y = Val(txtValor.Text)$
- MsgBox FormatCurrency(y, 2, vbTrue, vbTrue, vbTrue) c)  $y = Val(txtValor.Text)$
- MsgBox FormatCurr(y, 2, vbTrue, vbTrue, vbTrue)

d)  $y = Value(txtValue(Text))$ MsgBox FormatCurr(y, 2, vbTrue, vbTrue, vbTrue)

### **QUESTÃO 43**

Analisando o valor de uma determinada variável chamada varTeste, criada em Visual Basic, assinale a opção que contenha o comando IF correto para verificar se o valor desta variável é maior ou igual a 10:

- a) If varTeste  $>$  = 10 Then End If
- b) If varTeste  $> = 10$  Then $\{\}$ End If
- c) If (varTeste  $> = 10$ } End If
- d) If varTeste >= 10 Then End If;

### **QUESTÃO 44**

Fazendo manutenção em um determinado código PHP, você se depara com o seguinte código:

 $\dot{\mathcal{S}}$ *i* = 0; while(1) {if( $\dot{\mathcal{S}}$ *i* = = 10)break; echo ++ $\dot{\mathcal{S}}$ *i* . " $|n''$ ; } Assinale a opção que indique o resultado correto deste loop.

- a) Intervalo de 1 a 15.
- b) Intervalo de 0 a 15.
- c) O Valor 15.
- d) NULL.

### **QUESTÃO 45**

Trabalhando sobre um determinado script PHP, você acaba de utilizar o seguinte código:

session\_start();

 $\$teste = $$  SESSION['teste'];

Sabendo que \$\_SESSION é uma variável superglobal, assinale a opção que indique outros tipos de variável super global:

- a) \$\_SERVER, \$\_GLOBALS
- b) \$\_COOKIE, \$\_ENVIRON
- c) \$\_REQUEST, \$\_SERVER
- d) \$\_POST, \$\_GET

#### **PROVA OBJETIVA – CONCURSO PÚBLICO – 3.02-ANALISTA DE SISTEMAS – VOTORANTIM – SP - 2010**

#### **QUESTÃO 46**

Você acaba de receber um script PHP para possíveis correções. Você deve testar o script e caso esteja errado, acertar. Verifique o script abaixo.

\$texto = "PHP - WEB"; \$texto = str\_split(\$texto); \$contar = count(\$texto);

for(\$i=\$contar;\$i>=0;\$i--)

echo *\$texto[\$i]*;

Assinale a opção correta quanto ao script acima.

a) Será exibido na tela BEW – PHP

b) O script está incorreto, está faltando as chaves no comando  $FOR \{\}$ 

c) Não existe a função str split e sim split str

d) O echo para exibição deve ficar fora do comando FOR

#### **QUESTÃO 47**

Trabalhando um script PHP que acessa um banco de dados MySQL, você precisa gerar um script que resulte a seguinte consulta SQL (Nome da tabela tbCliente):

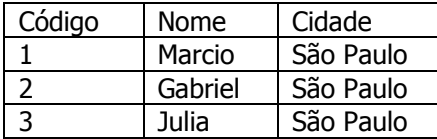

Leve em consideração que na tabela tbCliente possuímos os seguintes registros:

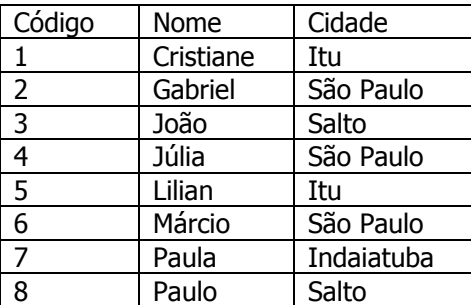

Assinale a opção que indique o script SQL para gerar a primeira tabela como resultado de consulta.

a) SELECT \* FROM tbCliente WHERE Cidade="São Paulo";

b) SELECT \* FROM tbCliente LIKE Cidade='S';

c) SELECT tbCliente WHERE Cidade='São Paulo';

d) SELECT Cidade="São Paulo" FROM tbCliente;

#### **QUESTÃO 48**

Utilizando a mesma tabela citada na questão anterior (tbCliente), assinale a opção que corresponda ao comando SQL correto para atualizar o registro com Código 6, alterando a cidade São Paulo para Belo Horizonte.

a) UPDATE tbCliente SET Cidade='Belo Horizonte' WHERE Codigo=6;

b) UPDATE tbCliente Cidade='Belo Horizonte' WHERE Codigo=6;

c) UPDATE tbCliente WHERE Codigo=6 SET Cidade='Belo Horizonte';

d) UPDATE tbCliente SET Cidade='Belo Horizonte' LIKE Codigo=6;

#### **QUESTÃO 49**

Analise a tabela MySQL abaixo:

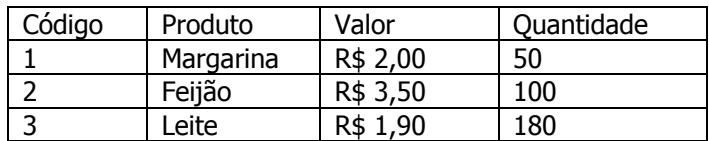

Assinale a opção com o comando SQL correto para selecionar os produtos com quantidade entre 50 e 70 (nome da tabela tbProduto):

a) SELECT \* FROM tbProduto WHERE Quantidade BETWEEN 50 OR 70;

b) SELECT \* FROM tbProduto WHERE Quantidade BETWEEN 50 || 70;

c) SELECT \* FROM tbProduto WHERE Quantidade BETWEEN 50 AND 70;

d) SELECT \* FROM tbProduto BETWEEN Quantidade 50 AND 70;

#### **QUESTÃO 50**

Trabalhando com a teoria de Programação Orientada a Objetos você se depara com as seguintes afirmações: Uma classe abstrata é desenvolvida para representar entidades e conceitos abstratos;

A classe abstrata é sempre uma superclasse que não possui instâncias.

Analisando as afirmações, indique a opção correta quanto ao uso de classes abstratas.

a) Uma classe abstrata pode conter métodos concretos, assim como um método abstrato pode ser definido em uma classe abstrata e/ou concreta.

b) Uma classe abstrata pode conter métodos concretos, porém, um método abstrato só pode ser definido em uma classe abstrata.

c) Classe abstrata corresponde ao mesmo conceito de polimorfismo.

d) Um método abstrato define apenas a assinatura do método e, portanto, deve conter código.